# **User Guide**

New Overtime Overtime Reminder Setup

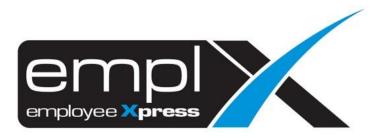

## CONTENTS

| Contents                                | . 1 |
|-----------------------------------------|-----|
| Overtime Reminder setup                 | . 1 |
| 1.1 Enable Supervisor Approval Reminder | . 1 |
| 1.2 Enable Escalation Notification      | . 2 |

### **OVERTIME REMINDER SETUP**

Overtime reminder feature allows Admin to turn on email reminders for supervisor overtime records which are pending approval/confirmation. Admin is allowed to set desired number of days before email is sent to supervisor to remind them to approve/confirm pending overtime records.

#### 1.1 Enable Supervisor Approval Reminder

1. Under the toolbar Menu, look for **Administrative** tab, then select **Notification Setup** under Additional Setup.

|        | Withdrawal                                                                     | Submission    | Approval | Auto-<br>Propose | OT<br>Processing | Administrative | Report                                                |
|--------|--------------------------------------------------------------------------------|---------------|----------|------------------|------------------|----------------|-------------------------------------------------------|
| Admini | strative                                                                       |               |          |                  |                  |                |                                                       |
| Polic  | у                                                                              |               |          |                  |                  |                |                                                       |
| ŝ      | <b>Types of Overtime</b><br>View / Add / Edit / Delete Types of Overtime       |               |          |                  |                  |                | Total 8 Types of Overtime                             |
|        | <b>Overtime Policy Group</b><br>View / Add / Edit / Delete Overtime Policy Gro | oup           |          |                  |                  |                | Total 2 Overtime Policy Group                         |
| 1      | Employee's Overtime Group<br>Assign Employee's Overtime Group                  |               |          |                  |                  |                | 16 Employee not assigned to Employee's Overtime Group |
| Addi   | tional Setup                                                                   |               |          |                  |                  |                |                                                       |
| ۴      | Notification Setup<br>Setting for supervisor approval reminder/esc             | alation email |          |                  |                  |                |                                                       |

Scroll to the desired OT type that the user wish to enable for. The available OT types are OT Claim (OTC)/OT Suggest (OTS)/OT Baked (OTB), OT Preplan and OT Preplan Confirmation. Under Supervisor Approval Reminder, click vest to turn on the feature.

OT Claim(OTC)/OT Suggest(OTS)/OT Baked(OTB)

|     | Supervisor Approval Reminder<br>Send email to supervisor when OTC/OTS/OTB are pending<br>approval/cancellation approval for certain no. of days                                    | Yes No Send reminder email when OTC/OTS/OTB are not approved for Day(s)    |
|-----|----------------------------------------------------------------------------------------------------|----------------------------------------------------------------------------|
|     | Escalation Notification<br>Send email notification to alert manager and all delegated managers when<br>a supervisor did not approve an employee OTC/OTS/OTB within a<br>timeframe. | Yes No                                                                     |
|     |                                                                                                    |                                                                            |
| rep | lan                                                                                                    |                                                                            |
| rep | an<br>Supervisor Approval Reminder<br>Send email to supervisor when OT preplan is pending<br>approval/cancellation approval for certain no. of days                                | Yes No<br>Send reminder email when OT preplan is not approved for 0 Day(s) |

| ler<br>supervisor when OT preplan is pendir<br>ellation confirmation for certain no. of days                                 | Yes         No           Ø         Send reminder email when OT preplan is not confirmed for         0         Day(s) |
|----------------------------------------------------------------------------------------------------|----------------------------------------------------------------------------------------------------|
| <b>tion</b><br>ition to alert manager and all delegated managers whe<br>it confirm an employee OT preplan within a timeframe |                                                                                                    |

3. Enter number of days before email is to be sent in the text box.

|    | ۴     | Supervisor Ap<br>Send emain<br>approval/can | l to | supervisor |        |      |       | is   | pending  | Yes No<br>Send reminde | r email when OT preplan | is not approved for | 2 | Day(s) |  |
|----|-------|---------------------------------------------|------|------------|--------|------|-------|------|----------|------------------------|-------------------------|---------------------|---|--------|--|
| 4. | Click | on 🗸 Save                                   | but  | ton to s   | save t | he ( | chang | es ( | or × Car | to ca                  | ancel changes           | s made              |   |        |  |

#### 1.2 Enable Escalation Notification

1. Under the toolbar Menu, look for **Administrative** tab, then select **Notification Setup** under Additional Setup.

|         | With                                                                  | ndrawal       | Submission | Approval | Auto-<br>Propose | OT<br>Processing | Administrative | Report                                                |
|---------|-----------------------------------------------------------------------|---------------|------------|----------|------------------|------------------|----------------|-------------------------------------------------------|
| Adminis | strative                                                              |               |            |          |                  |                  |                |                                                       |
| Polic   | у                                                                     |               |            |          |                  |                  |                |                                                       |
| ŝ       | <b>Types of Overtime</b><br>View / Add / Edit / Delete Types of C     | Overtime      |            |          |                  |                  |                | Total 8 Types of Overtime                             |
| 1       | <b>Overtime Policy Group</b><br>View / Add / Edit / Delete Overtime I | Policy Group  |            |          |                  |                  |                | Total 2 Overtime Policy Group                         |
| 1       | Employee's Overtime Group<br>Assign Employee's Overtime Group         |               |            |          |                  |                  |                | 16 Employee not assigned to Employee's Overtime Group |
| Addit   | tional Setup                                                          |               |            |          |                  |                  |                |                                                       |
|         | Notification Setup<br>Setting for supervisor approval rem             | inder/escalat | ion email  |          |                  |                  |                |                                                       |

Scroll to the desired OT type that the user wish to enable for. The available OT types are OT Claim (OTC)/OT Suggest (OTS)/OT Baked (OTB), OT Preplan and OT Preplan Confirmation. Under Escalation Notification, click Yes to turn on the feature.

OT Claim(OTC)/OT Suggest(OTS)/OT Baked(OTB)

| <b>Supervisor Approval Reminder</b><br>Send email to supervisor when OTC/OTS/OTB are pending<br>approval/cancellation approval for certain no. of days                             | Yes No                                                                                                    |
|----------------------------------------------------------------------------------------------------|----------------------------------------------------------------------------------------------------|
| Escalation Notification<br>Send email notification to alert manager and all delegated managers when<br>a supervisor did not approve an employee OTC/OTS/OTB within a<br>timeframe. | Ves         No           Send escalation email when OTC/OTS/OTB are not approved for         2         Day(s) |
|                                                                                                    | HR email to receive notification if escalation email is missing (optional) rnd_development@mywave.biz         |

OT Preplan

| Supervisor Approval Reminder<br>Send email to supervisor when OT preplan is pending<br>approval/cancellation approval for certain no. of days                                  | Yes No                                                                                                    |
|----------------------------------------------------------------------------------------------------|----------------------------------------------------------------------------------------------------|
| Escalation Notification<br>Send email notification to alert manager and all delegated managers when<br>a supervisor did not approve an employee OT preplan within a timeframe. | Yes     No       Send escalation email when OT preplan is not approved for     2     Day(s)       HR email to receive notification if escalation email is missing (optional)       rnd_development@mywave.biz     X       O Add Email Address |

#### OT Preplan Confirmation

| ÷ | Supervisor Reminder<br>Send email to supervisor when OT preplan is pending<br>confirmation/cancellation confirmation for certain no. of days                                   | Yes No                                                                                                    |
|---|----------------------------------------------------------------------------------------------------|----------------------------------------------------------------------------------------------------|
| ÷ | Escalation Notification<br>Send email notification to alert manager and all delegated managers when<br>a supervisor did not confirm an employee OT preplan within a timeframe. | Ves       No         Send escalation email when OT preplan is not confirmed for       2       Day(s)         HR email to receive notification if escalation email is missing (optional)         rnd_development@mywave.biz       X         O Add Email Address |

3. Enter number of days before email is to be sent and email address in the respective fields.

|    |                              | rt manager and all delegated managers when<br>an employee OT preplan within a timeframe. | Yes No<br>Send escalation email when OT preplan is not confirmed for 2  | Day(s) |
|----|------------------------------|------------------------------------------------------------------------------------------|-------------------------------------------------------------------------|--------|
|    |                              |                                                                                          | HR email to receive notification if escalation email is missing (option | al)    |
|    |                              |                                                                                          | rnd_development@mywave.biz                                              | ×      |
|    |                              |                                                                                          | Add Email Address                                                       |        |
|    | Click on Q Add Email Address |                                                                                          |                                                                         |        |
| 4. | Click on email address.      | to add another email a                                                                   | ddress or click on X to remove a                                        | n      |

5. Click on save the changes or to cancel changes made